## **What are the requirements for clientserver operation with SIMATIC WinCC (<V5 & V5)?**

**WinCC** 

**FAQ March 2011** 

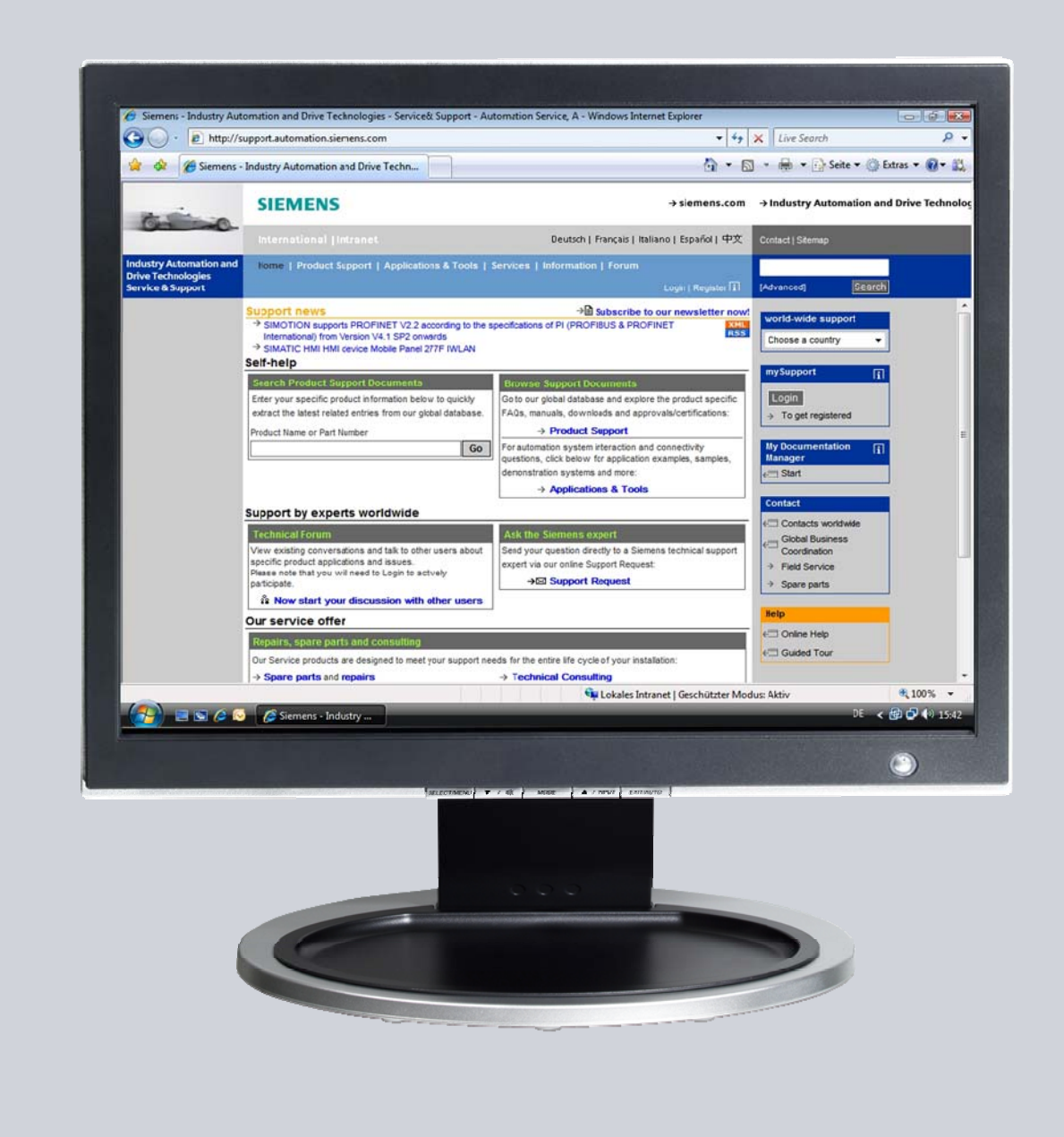

# **Service & Support**

**Answers for industry.** 

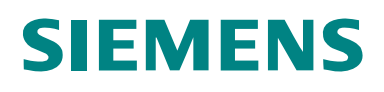

This entry originates from the Service & Support Portal of Siemens AG, Sector Industry, Industry Automation and Drive Technologies. The conditions of use specified there apply [\(www.siemens.com/nutzungsbedingungen](http://www.siemens.com/nutzungsbedingungen)).

Go to the following link to download this document. <http://support.automation.siemens.com/WW/view/de/868014>

#### **Question**

What are the requirements for client-server operation with SIMATIC WinCC (<V5 & V5)?

#### **Answer**

Several requirements must be fulfilled in the configuration of your Windows environment in order to enable multi-user operation of WinCC. If the settings required for this are not correct, there is no guarantee that WinCC functions errorfree in multi-user mode or whether it is at all possible.

#### **Contents**

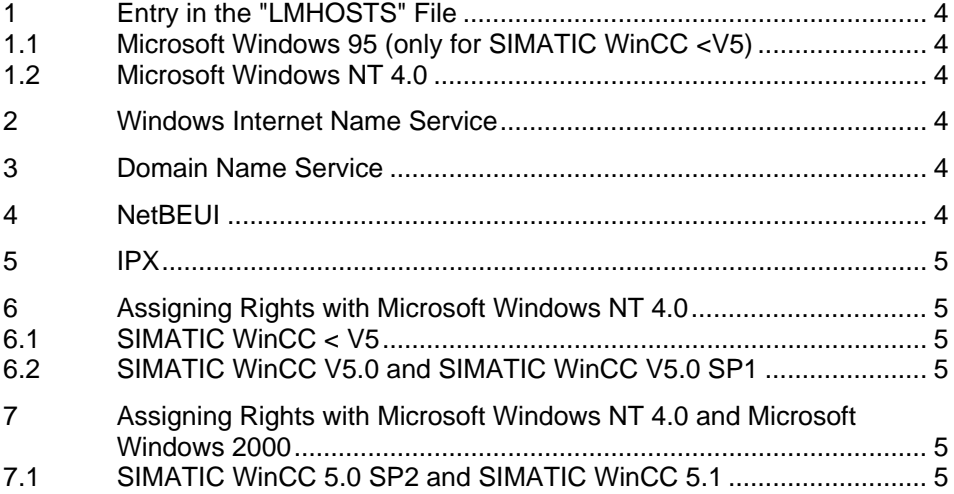

### <span id="page-3-0"></span>**1 Entry in the "LMHOSTS" File**

#### <span id="page-3-1"></span>**1.1 Microsoft Windows 95 (only for SIMATIC WinCC <V5)**

The "LMHOSTS.SAM" file is located in the Windows directory. You copy this file and paste it as "LMHOSTS" in the same directory. Then the necessary entry is made (see example). You do not have to activate "LMHOSTS Lookup" because this is given Registry entry in standard installations. Furthermore, you must enter a default gateway.

#### <span id="page-3-2"></span>**1.2 Microsoft Windows NT 4.0**

The "LMHOSTS.SAM" file is located in the directory "**<Drive:>\\WindowsNT\system32\drivers\etc**". You copy this file and paste it as "LMHOSTS" in the same directory. Then the necessary entry is made (see example). In addition you go to "**Start > Settings > Control Panel > Network > Protocols > TCPIP/Protocol > Properties > WINS Address**" and activate the "Activate LMHOSTS query" checkbox. Furthermore, please enter a default gateway.

**Example** of an LMHOSTS entry You first enter the TCP/IP address and then the Windows computer name: 142.16.0.98 test computer.

### <span id="page-3-3"></span>**2 Windows Internet Name Service**

With WINS you enter the WINS server in the network setup. All the clients then automatically log on to the WINS server. This then assigns the names. With WINS communication with UNIX computers or other TCP/IP nodes is not possible. If the WINS server has a different TCP/IP address to the WinCC client or WinCC server, then also specify a default gateway (router) here. Otherwise the WINS server will not be found.

### <span id="page-3-4"></span>**3 Domain Name Service**

Use of DNS must be configured in the network setup. Using DNS makes communication with UNIX-WS and the TCP/IP world possible. Here too a default gateway (router) must be specified if the network addresses of the DNS server and the SIMATIC WinCC client-server differ.

### <span id="page-3-5"></span>**4 NetBEUI**

With NetBEUI communication runs on layer 2 of the OSI model (7-layer model). Here, no further administrative settings are to be made. However, NetBEUI can only be operated in a physical network. Several yellow cables connected over repeaters or bridges also count as a physical unit.

If the SIMATIC WinCC server is running on a Microsoft Windows NT 4.0 workstation, you should also install the NetBEUI protocol for TCP/IP operation, because then the Windows communication will be run on the NetBEUI protocol. However, this applies only if it is possible to **operate the network without router**, because NetBEUI does not support routing.

### <span id="page-4-0"></span>**5 IPX**

IPX is a Novell protocol which cannot be operated without a Novell server (except in the peer-to-peer solution from Novell). A WinCC client-server test with a pure Novell protocol is therefore not performed.

The IPX protocol must **not** be installed in the network properties ("Start > Settings > Control Panel > Network > Protocols).

### <span id="page-4-1"></span>**6 Assigning Rights with Microsoft Windows NT 4.0**

#### <span id="page-4-2"></span>**6.1 SIMATIC WinCC < V5**

With Microsoft Windows NT 4.0 write access permission to the HKEY\_LOCAL\_MACHINE must be available for operating WinCC. You achieve this, for example, by installing WinCC for a group. This group is granted write access permission to the Registry.

The "aplib" directory must be released for client-server operation.

The user must have the right to release directories. For this you must be a member of the standard user group.

#### <span id="page-4-3"></span>**6.2 SIMATIC WinCC V5.0 and SIMATIC WinCC V5.0 SP1**

On all computers you must be logged on with the same login (best as local administrator), the same password and with the same rights in the same domain or workgroup.

### <span id="page-4-4"></span>**7 Assigning Rights with Microsoft Windows NT 4.0 and Microsoft Windows 2000**

#### <span id="page-4-5"></span>**7.1 SIMATIC WinCC 5.0 SP2 and SIMATIC WinCC 5.1**

You can log on to the computers with different logins. Different Windows user rights are required depending on the SIMATIC WinCC system.

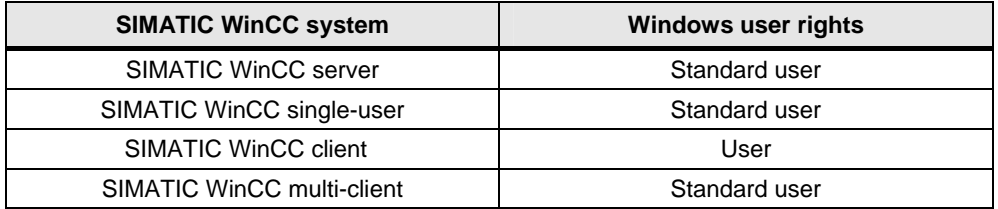

More information about this topic is available in the SIMATIC WinCC Online Help, keyword "Windows User Rights for WinCC".